COD. 1247005 / 1.2

# **ACCESS-1000 / ACCESS-2000**

 $\bigoplus$ 

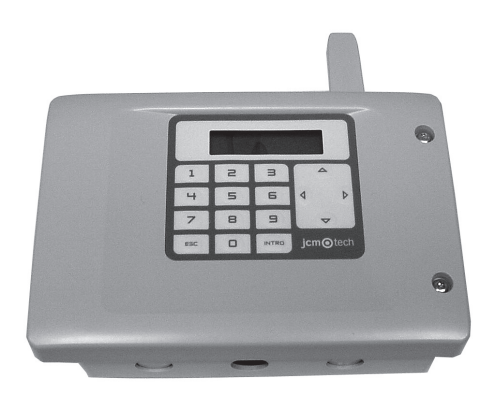

 $\bigoplus$ 

 $\bigoplus$ 

# **ACCESS-1000 / ACCESS-2000**

⊕

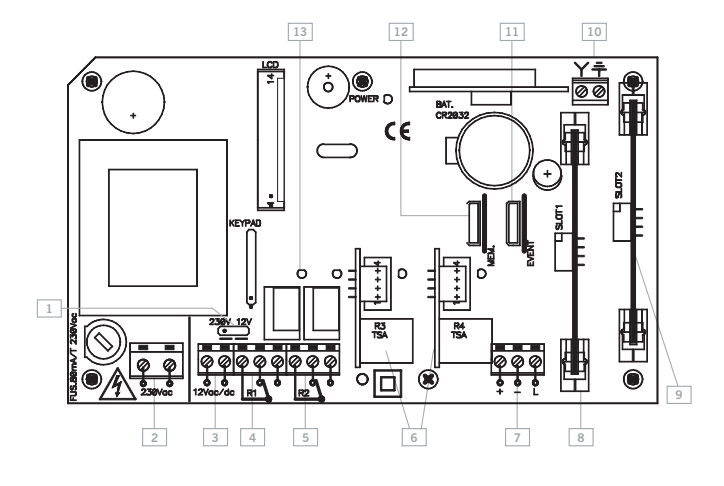

- **1** Selector 230V/12V Sélecteur 230V/12V 230V/12V selector Wählschalter 230V/12V Selettore 230 V / 12 V Schakelaar 230V/12V Selector 230V/12V
- **2** Alimentación 230Vac Alimentation 230Vac 230Vac power supply Stromversorgung 230VAC Alimentazione 230 V ac Voeding 230Vac Alimentação 230Vac
- **3** Alimentación 12Vac/dc Alimentation 12Vac/dc 12Vac/dc power supply Stromversorgung 12VAC/DC Alimentazione 12 V ac/dc Voeding 12Vac/dc Alimentação 12Vac/dc

**4** Salida relé 1 Sortie relais 1 Relay 1 Ausgang Relais 1 Uscita relè 1 Uitgang relais 1 Saída relé 1

**5** Salida relé 2 Sortie relais 2 Relay 2 Ausgang Relais 2 Uscita relè 2 Uitgang relais 2 Saída relé 2

- **6** Conector tarjeta ampliación canales Connecteur de carte d'extension de canaux Channel expansion card connector Stecker Kanalerweiterungskarte Connettore scheda ampliamento canali Connector kanaaluitbreidingskaart Conector placa de ampliação canais
- **7** BUS-L (+, -, L) BUS-L (+, -, L) BUS-L (+, -, L) BUS-L (+, -, L) BUS-L (+, -, L) BUS-L (+, -, L) BUS-L  $(+, -, +)$
- **8** Conector tarjeta anti-passback Connecteur de carte anti-passback Anti-passback card connector Stecker Anti-Passback-Karte Connettore scheda anti-passback Connector Anti-passback kaart Conector placa anti-passback
- **9** Conector tarjeta ampliación funciones Connecteur de carte d'extension des fonctions Function expansion card connector Stecker Funktionserweiterungskarte Connettore scheda ampliamento funzioni Connector functie-uitbreidingskaart Conector placa ampliação de funções
- **10** Conexión antena Connexion antenne Antenna conector Antennenanschluss Connessione antenna Antenneaansluiting Ligação antena
- **11** Conector tarjeta eventos Connecteur carte d'évènements Events card connector Stecker Event-Karte Connettore scheda eventi Connector voorvallenkaart Conector placa de eventos
- **12** Conector tarjeta memoria Connecteur carte de mémoire Memory card connector Stecker Speicherkarte Connettore scheda memoria Connector geheugenkaart Conector placa de memória
- **13** Led activación canal 1 Led d'activation du canal 1 Channel 1 enabling led LED Aktivierung Kanal 1 Led attivazione canale 1 Led activering kanaal 1 Led activação do canal 1

# $C \in \mathbb{O}$

⊕

**Más información en www.motion-line.com For further information see www.motion-line.com**

◈

# **ACCESS-1000 / ACCESS-2000**

⊕

# **CARACTERÍSTICAS TÉCNICAS**

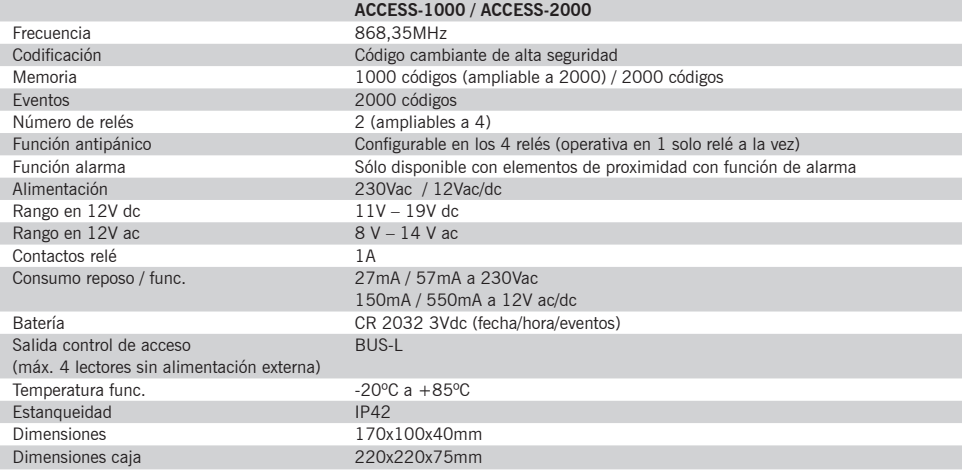

# **INSTALACIÓN Y CONEXIONES**

Fijar la parte posterior de la caja en la pared utilizando los tornillos suministrados. Pasar los cables por la parte inferior del equipo. Conectar los cables de alimentación en los bornes del circuito impreso, siguiendo las indicaciones de la placa. Cerrar la tapa del equipo con los tornillos suministrados para ello.

# **FUNCIONAMIENTO**

Al alimentar el equipo, aparece en pantalla el nombre de la central, la versión de programa y la fecha y hora.

Al recibir un código el equipo comprueba si está en la memoria, activando el/los relé/s programados. En pantalla se visualiza la posición de memoria que ocupa el código recibido y el/los relé/s que activa el canal enviado por el dispositivo.

Si el código del dispositivo no está grabado en la memoria, la central no realiza ninguna acción y se visualiza en pantalla el mensaje "NO".

# **MENÚS**

⊕

Para entrar en el menú, pulsar cualquier tecla y la central pedirá la contraseña. Ingresar la contraseña de cuatro dígitos utilizando las teclas numéricas. Si la contraseña es errónea, aparece en pantalla el mensaje ERROR 1 y el equipo emite una señal sonora. De serie la contraseña viene escrita en una etiqueta adhesiva situada en la tarjeta de memoria.

Los menús que se visualizarán serán:

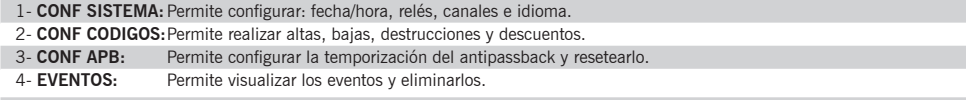

Mediante  $\uparrow \downarrow$  cambiamos de menú. Para validar cada opción, pulsar la tecla ENTER.

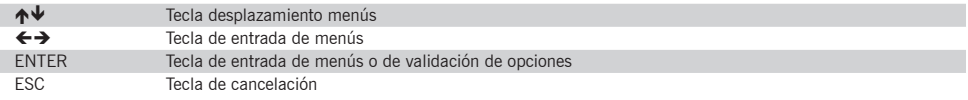

Si no se realiza ninguna acción, el equipo sale automáticamente de programación pasados 60 segundos y realiza dos señales sonoras cortas.

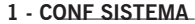

Permite configurar: fecha/hora, relés, canales e idioma

1.1 FECHA/HORA

1.2 RELÉS

1.3 CANALES

1.4 IDIOMA

# **1.1 FECHA/HORA**

Permite configurar la fecha y hora de la central para una correcta gestión de los eventos y gestión de fechas de caducidad. Entrar la fecha y hora pulsando las teclas numéricas. Si no se desea modificar nada pulsar ESC. Si no se realiza ninguna acción, el equipo sale automáticamente de programación pasados 60 segundos y realiza dos señales sonoras cortas.

## **1.2 RELES**

Permite configurar la temporización de activación de los relés y la función antipánico en cada relé independientemente.

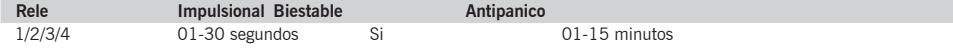

Si no se realiza ninguna acción, el equipo sale automáticamente de programación pasados 60 segundos y realiza dos señales sonoras cortas.

## **1.3 CANALES**

Permite configurar qué relé o relés se desean activar con cada canal. La configuración de fábrica es : canal 1 activa relé 1, canal 2 el relé 2, canal 3 el relé 3 y canal 4 el relé 4.

**Ejemplo:** si se quiere configurar el canal 1 del emisor para que accione los relés 1 y 3, se deben visualizar en pantalla los números 1 y 3, seleccionados mediante las teclas numéricas.

Cada pulsación de una tecla numérica activa o desactiva el relé deseado.

Para salir del menú pulsar ESC.

La configuración escogida para cada canal quedará programada en la central.

Si no se realiza ninguna acción, el equipo sale automáticamente de programación pasados 60 segundos y realiza dos señales sonoras cortas.

## **1.4 IDIOMA**

◈

Permite seleccionar el idioma deseado. Por defecto está en español.

- 1- ESPAÑOL
- 2- FRANÇAIS
- 3- ENGLISH

Si no se realiza ninguna acción, el equipo sale automáticamente de programación pasados 60 segundos y realiza dos señales sonoras cortas.

# **2 - CONF CODIGOS**

Permite realizar altas, bajas, destrucciones y descuentos.

2.1 ALTAS 2.2 BAJAS 2.3 KILLPASS 2.4 PRE-PAGO

## **2.1 ALTAS**

Permite realizar altas individuales y secuenciales.

## *2.1.1 INDIVIDUAL*

#### a) Indicando posición y código

Ingresar el número de la posición que se desee y pulsar ENTER. Entrar el número del código a programar y pulsar ENTER. La central emitirá una señal sonora indicando que la operación ha sido realizada.

◈

## b) Indicando posición

Ingresar el número de la posición que se desee y pulsar ENTER. Pulsar ENTER para que la central esté lista para recibir un código y en pantalla aparece el mensaje ESPERANDO. Al programarse el código la central automáticamente salta a la siguiente posición de memoria libre y está lista para recibir nuevos códigos. Para salir del menú pulsar ESC.

c) Indicando código

Pulsar ENTER, la central escoge la primera posición libre de memoria. Entrar el número del código a programar y pulsar ENTER. La central emitirá una señal sonora indicando que la operación ha sido realizada.

### d) Sin indicar posición ni código

Pulsar ENTER, la central escoge la primera posición libre de memoria. Pulsar ENTER para que la central esté lista para recibir un código y en pantalla aparece el mensaje ESPERANDO. Al programarse el código la central automáticamente salta a la siguiente posición de memoria libre y está lista para recibir nuevos códigos. Para salir del menú pulsar ESC.

Si el código que se está programando ya existe en la memoria, la central muestra en pantalla ERROR 3 y salta a la posición de memoria programada, emitiendo una señal sonora.

Si la posición de memoria seleccionada está ocupada, aparecerá en pantalla ERROR 4 y la central saltará a la siguiente posición libre, emitiendo una señal sonora.

Si no se realiza ninguna acción, el equipo sale automáticamente de programación pasados 60 segundos y realiza dos señales sonoras cortas.

#### *2.1.2 RANGO*

⊕

Permite realizar altas secuenciales, seleccionando posición de memoria inicial, código inicial y cantidad de emisores a programar.

## a) Indicando posición, cantidad y código

Ingresar el número de la posición inicial que se desee y pulsar ENTER. Entrar la cantidad de códigos a programar y pulsar ENTER. Ingresar el número del código inicial a programar y pulsar ENTER. Al pulsar ENTER, la central comprueba si el espacio de memoria indicado está disponible y realiza las altas mostrando en pantalla los códigos secuenciales que se van programando.

Para salir del menú pulsar ESC.

#### b) Indicando posición y cantidad

Ingresar el número de la posición que se desee y pulsar ENTER. Entrar la cantidad de códigos a programar y pulsar ENTER. Pulsar nuevamente ENTER, la central comprueba si el espacio de memoria indicado está disponible y queda lista para recibir un código, en pantalla aparece el mensaje ESPERANDO. Al programarse el primer código, la central automáticamente realiza las altas mostrando en pantalla los códigos secuenciales que se van programando. Para salir del menú pulsar ESC.

#### c) Indicando cantidad y código

Pulsar ENTER, la central escoge la primera posición libre de memoria. Entrar la cantidad de códigos a programar y pulsar ENTER. Ingresar el número del código a programar y pulsar ENTER. Al pulsar ENTER, la central comprueba si el espacio de memoria indicado está disponible y realiza las altas mostrando en pantalla los códigos secuenciales que se van programando.

Para salir del menú pulsar ESC.

#### d) Indicando sólo cantidad

Pulsar ENTER, la central escoge la primera posición libre de memoria. Entrar la cantidad de códigos a programar y pulsar ENTER. Pulsar nuevamente ENTER, la central comprueba si el espacio de memoria indicado está disponible y queda lista para recibir un código, en pantalla aparece el mensaje ESPERANDO. Al programarse el primer código, la central automáticamente realiza las altas mostrando en pantalla los códigos secuenciales que se van programando. Para salir del menú pulsar ESC.

**Atención:** Según la cantidad de altas a realizar esta operación puede tardar unos minutos.

Si no existe espacio disponible, la central muestra en pantalla ERROR 6 y emite una señal sonora y no se programa ningún código.

Si el código que se está programando ya existe en la memoria, la central muestra en pantalla ERROR 3 y la última posición de memoria programada, emitiendo una señal sonora.

Si la posición de memoria seleccionada está ocupada, aparecerá en pantalla ERROR 4 y la central saltará a la siguiente posición libre, emitiendo una señal sonora.

Si no se realiza ninguna acción, el equipo sale automáticamente de programación pasados 60 segundos y realiza dos señales sonoras cortas.

#### **2.2 BAJAS**

Permite realizar bajas de códigos individuales y secuenciales o realizar un reset total.

#### *2.2.1 Por posición (POSICION)*

Seleccionar la posición de memoria a eliminar mediante las teclas numéricas y pulsar ENTER. La central emite una serie de señales sonoras cortas que indican que se está realizando la operación. En pantalla aparecerá OK.

#### *2.2.2 Por código (CODIGO)*

Seleccionar el código a eliminar mediante las teclas numéricas y pulsar ENTER. La central emite una serie de señales sonoras cortas que indican que se está realizando la operación. En pantalla aparecerá OK.

#### *2.2.3 Bajas secuenciales (RANGO)*

Seleccionar la posición de memoria a eliminar mediante las teclas numéricas y pulsar ENTER. Seleccionar la cantidad de códigos a eliminar. Pulsar ENTER, la central emite una serie de señales sonoras cortas que indican que se está realizando la operación y en pantalla aparece el mensaje TRABAJANDO. Al finalizar la operación, en pantalla aparecerá OK.

#### *2.2.4 Reset total (BORRAR TODO)*

En pantalla aparece el mensaje PULSE ENTER y el equipo realiza una serie de señales sonoras de preaviso. Mantener pulsado ENTER, el equipo realiza una serie de señales sonoras intermitentes y en pantalla aparecerá OK. Si se pulsa ESC en estado de preaviso se cancela el reset.

Si el código o posición que se desea eliminar no está programado, la central muestra en pantalla ERROR 2 y retorna al menú.

Si no se realiza ninguna acción, el equipo sale automáticamente de programación pasados 60 segundos y realiza dos señales sonoras cortas.

#### **2.3 KILLPASS**

⊕

Permite inhabilitar códigos individuales y secuenciales (la posición de memoria continua ocupada).

Al recibir el código inhabilitado, la central no activa ninguna salida y se visualiza en pantalla el mensaje "NO". Si se trata de un elemento de proximidad lo destruye, quedando inservible para siempre.

## *2.3.1 Por posición (POSICIÓN)*

Seleccionar la posición de memoria a inhabilitar mediante las teclas numéricas y pulsar ENTER. La central emite una señal sonora que indica que se está realizando la operación. En pantalla aparecerá OK.

## *2.3.2 Por código (CODIGO)*

Seleccionar el código a inhabilitar mediante las teclas numéricas y pulsar ENTER. La central emite una señal sonora que indica que se está realizando la operación. En pantalla aparecerá OK.

### *2.3.3 RANGO*

Seleccionar la posición de memoria a inhabilitar mediante las teclas numéricas y pulsar ENTER. Seleccionar la cantidad de códigos a inhabilitar. Pulsar ENTER, la central emite una señal sonora que indica que se está realizando la operación y en pantalla aparece el mensaje TRABAJANDO. Al finalizar la operación, en pantalla aparecerá OK.

Para habilitar un código de un transmisor inhabilitado, es necesario entrar en el menú de altas, ejecutar una alta individual sin indicar posición ni código. La central muestra en pantalla ERROR 3 y salta a la posición de memoria programada, emitiendo una señal sonora. Pulsar nuevamente el emisor y este quedará habilitado.

Si el código o posición que se desea eliminar no está programado, la central muestra en pantalla ERROR 2 y retorna al menú.

Si no se realiza ninguna acción, el equipo sale automáticamente de programación pasados 60 segundos y realiza dos señales sonoras cortas.

# **2.4 PRE-PAGO**

Permite descontar unidades de un elemento de proximidad con función de pre-pago (máximo 65535 unidades).

#### *Función de pre-pago*

En la función de pre-pago el usuario dispone de un elemento de proximidad al cual se le ha asignado previamente un crédito (número determinado de unidades) mediante la herramienta de programación Assistant.

En la central se programan las unidades que deben descontarse cada vez que el usuario pasa su elemento de proximidad frente a un lector. Cada lector puede descontar un número distinto de unidades. Mientras el elemento de proximidad disponga de crédito el usuario podrá utilizarlo. Cuando se acabe el crédito podrá recargarse nuevamente .

Al recibir un código con función pre-pago programado, la central activa la salida correspondiente y descuenta las unidades previamente asignadas a dicho canal (por defecto descuenta una unidad). Si las unidades a descontar son superiores a las disponibles, la central no realiza ninguna acción y se visualiza en pantalla el mensaje "NO CREDIT".

## *Configuración*

Los elementos de proximidad con función de pre-pago deben darse de alta en la central introduciendo mediante las teclas numéricas su número PIN de PRE-PAGO en lugar del código en el menú de altas. El número PIN de PRE-PAGO de fábrica es el mismo en todos los dispositivos (000000). Para modificarlo individualmente se debe utilizar la herramienta de programación Assistant.

Ingresar el canal deseado y pulsar ENTER. Entrar la cantidad que se desee descontar (máximo 4 dígitos) y pulsar ENTER. La central emite una señal sonora que indica que se está realizando la operación. En pantalla aparecerá OK.

Si no se realiza ninguna acción, el equipo sale automáticamente de programación pasados 60 segundos y realiza dos señales sonoras cortas.

# **3 - CONF APB**

Permite configurar la temporización del Anti-passback y resetearlo.

#### **3.1 PROG. APB**

⊕

Seleccionar el modo de trabajo y pulsar ENTER.

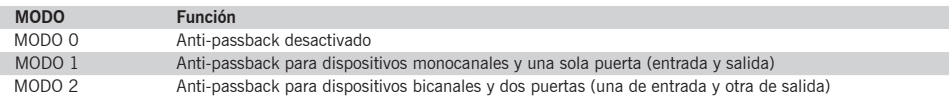

Seleccionar el tiempo de activación del anti-passback y pulsar ENTER.

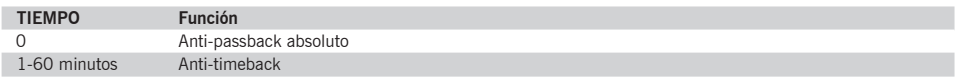

#### **3.2 RESET APB**

Pulsar ENTER, la central realiza un reset del anti-passback. Al efectuar un reset se inicializa el anti-passback, se permite un primer acceso en cualquier sentido (entrada o salida) el cual activará de nuevo individualmente el anti-passback para cada usuario.

En el caso de interrupción de la alimentación de la central, el anti-passback se resetea automáticamente.

Si un usuario efectúa un segundo acceso consecutivo en un mismo sentido, la central no realiza ninguna acción y muestra en pantalla el mensaje "NO APB".

Si no se realiza ninguna acción, el equipo sale automáticamente de programación pasados 60 segundos y realiza dos señales sonoras cortas.

# **4 - EVENTOS**

Permite visualizar los eventos y eliminarlos.

# **4.1 VER EVENTOS**

Muestra fecha y hora del evento, tipo de evento, código y número del último evento. Mediante ↑ ↓ visualizamos todos los eventos desplazándonos por números de eventos.

⊕

# FECHA HORA............. TIPO DE EVENTO CÓDIGO > Nº DE EVENTO

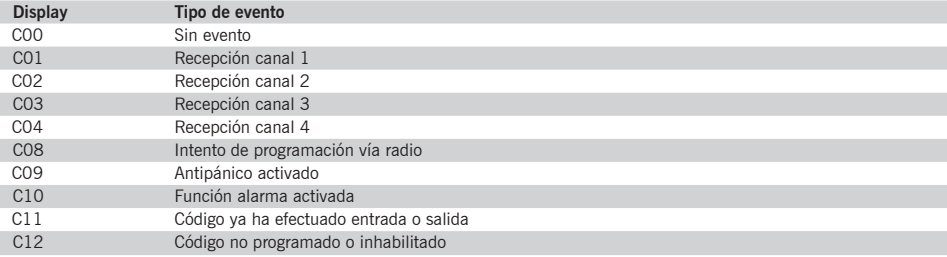

Para salir del menú pulsar ESC.

# **4.2 BORRAR TODO**

⊕

Pulsar ENTER, la central realiza un reset total de la tarjeta de eventos y muestra en pantalla el mensaje TRABAJANDO. Al finalizar la operación, en pantalla aparecerá OK.

Si no se realiza ninguna acción, el equipo sale automáticamente de programación pasados 60 segundos y realiza dos señales sonoras cortas.

# **FUNCIÓN DE ALARMA**

Función únicamente configurable mediante la herramienta de programación Assistant y disponible sólo en elementos de proximidad con la función de alarma implementada.

Permite la activación de un relé diferente al programado por defecto, leyendo el dispositivo un número determinado de veces consecutivas en un tiempo máximo entre cada lectura de 5 segundos.

**Ejemplo:** el elemento de proximidad activa el relé 1 por defecto, con la función de alarma activará el relé 3 al leer el dispositivo 4 veces consecutivas.

# **MENSAJES**

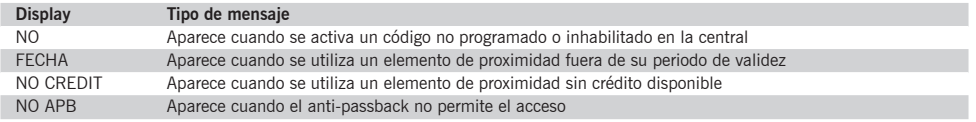

# **ERRORES**

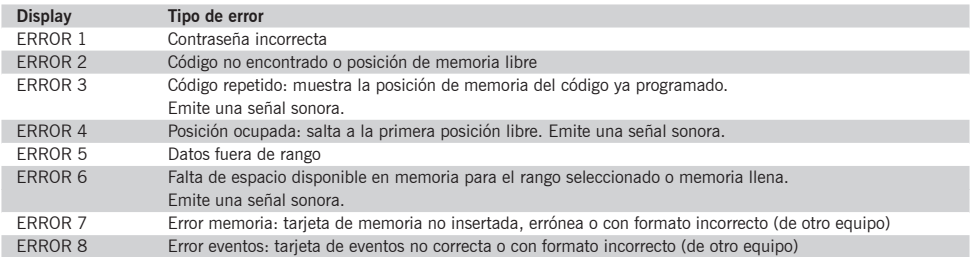

# **FUNCIONAMIENTO TARJETA OPCIONAL ANTI-PASSBACK**

## **Conexionado de la tarjeta**

Conectar la tarjeta anti-passback con la central desconectada de la alimentación.

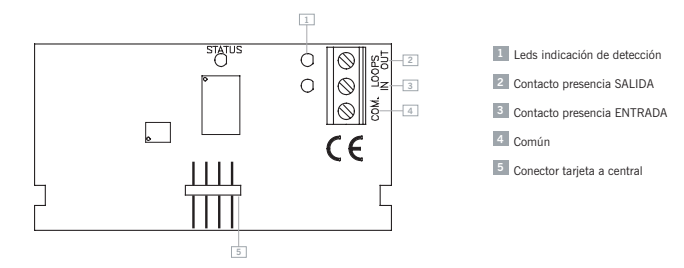

## **Funcionamiento**

◈

El Anti-passback permite llevar un control de paso, impide que un usuario pueda efectuar dos accesos consecutivos en un mismo sentido. El usuario debe efectuar el acceso una vez en cada sentido (entrada y salida).

El Anti-timeback es un anti-passback temporizado, permite el acceso dos veces consecutivas en un mismo sentido pasado el tiempo seleccionado.

#### **Funcionamiento con transmisores**

Para el funcionamiento de la tarjeta con transmisores es imprescindible utilizar detectores magnéticos con objeto de poder distinguir la entrada y la salida de vehículos de la instalación. Para tal efecto, la tarjeta incluye tres bornes (contacto de presencia normalmente abierto de entrada y salida, y común) destinados a la conexión de detectores.

*Atención:* para validar el acceso de entrada es necesario estar situado sobre el bucle de entrada y pulsar al mismo tiempo el emisor. Para validar el acceso de salida es necesario estar situado sobre el bucle de salida y pulsar al mismo tiempo el emisor.

#### **Funcionamiento con dispositivos de control de acceso**

En este caso la conexión de detectores magnéticos es opcional (en caso de no utilizarlos, dejar los bornes sin conectar).

#### **Modos**

Si se trabaja en MODE 1 la configuración será la siguiente: canal 1 entrada, canal 2 salida. Los canales 3 y 4 serán libres y no estarán controlados por el anti-passback.

Si se trabaja en MODE 2 la configuración será la siguiente: canal 1 y canal 3 entrada, canal 2 y canal 4 salida.

# **USO DE LA CENTRAL**

Destinada a usos de telemando para puertas de garaje y control de acceso, para proporcionar la orden de movimiento a cuadros de maniobra y conexión/desconexión de alarmas. No está garantizado su uso para accionar directamente otros equipos distintos de los especificados.

El fabricante se reserva el derecho a cambiar especificaciones de los equipos sin previo aviso.

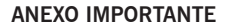

Desconectar la alimentación antes de efectuar cualquier manipulación en el equipo.

En cumplimiento de la directiva europea de baja tensión, les informamos de los siguientes requisitos:

- Para equipos conectados permanentemente deberá incorporarse al cableado un dispositivo de conexión fácilmente accesible.
- Es obligatorio instalar este equipo en posición vertical y firmemente fijado a la estructura del edificio.
- Este equipo sólo puede ser manipulado por un instalador especializado, por su personal de mantenimiento o bien por un operador convenientemente instruido.

⊕

- La instrucción de uso de este equipo deberá permanecer siempre en posesión del usuario.
- Para la conexión de los cables de alimentación deberán utilizarse terminales de sección máxima 3,8mm2.
- Utilizar fusibles retardados.

**DECLARACIÓN DE CONFORMIDAD CE**

La empresa **JCM TECHNOLOGIES, S.A.** C/Bisbe Morgades, 46 Baixos 08500 VIC – Barcelona **SPAIN** 

declara que el producto que se menciona a continuación cumple con las disposiciones pertinentes de acuerdo a lo expuesto en el artículo 3 de la Directiva R&TTE 1999/05/CE, siempre y cuando el uso sea conforme a lo previsto, habiendo sido sometido a la aplicación de las siguientes normas:

Producto: Central 868,35MHz Fabricado por: JCM TECHNOLOGIES, S.A. Marca comercial: JCM Tipo: ACCESS-1000 / ACCESS-2000 Entorno de uso: Residencial, comercial e industria ligera

Normativas:

⊕

- Telecomunicaciones EN 300 220-1 v1.3.1 (2000-09), EN 300 220-3 v1.1.1 (2000-09)
- Compatibilidad electromagnética EN 301489-3 v1.3.1(2001-11), EN 301489-1 v1.3.1(2001-09)
- Baja Tensión EN 60730-1:2000

Vic a 20/12/04

JUAN CAPDEVILA MAS Director General A, B, CH, D, E, F, GB, I, IRL, IS, L, NL, P

⊕

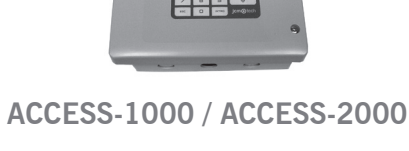

 $\bigoplus$ 

 $c \in$ 

 $\bigoplus$ 

 $\bigoplus$